## **SW8013(HDD/SSD Hybrid Card) Manual**

#### **Introduction**:

SW8013 is a PCIE to SATA card which enable the any size SSD to work as HDD cache memory. With the SW8013, User can enjoy almost SSD performance and HDD Capacity without worry about the SSD lifetime problem.

SSD is well known for the good performance (especially for the small size random read/write) and high cost (compared with HDD). Most people purchase 128GB SSD to enjoy the high performance and eventually find the Capacity is too small for operating system and lots of software installation. Furthermore the MLC SSD only have about 3000 times read/write life cycle while the TLC SSD only have around 1000 times read/write life cycle for each memory unit.

Therefore, while people paying the higher cost to enjoy the High performance SSD, they are also facing the lower data reliability problem.

The SW8013 is a good solution for the problem above. Because SW8013 will combine SSD performance and HDD Capacity as 1 single space (the Hybrid HDD). These data are related to the performance will be kept in SSD but also backup in HDD, when window system is running, those performance related data will be read from SSD to speed up system performance. The performance related data can also be configured to write to SSD first to speed up system performance. Since those performance related data are also backup in HDD, even when the SSD reached to it's life time cycle and damaged. The data is still safe in HDD. User can replaced a new SSD and enable the Hybrid function again.

### **The key advantage of the SW8013.**

- 1. To enjoy the good performance of SDD and large capacity of HDD.
- 2. Save a backup data in HDD to prevent data loss even if SSD reach to it's lifetime and damaged.
- 3. Everything is automatically, user do not need to take care of HDD and SSD or Hot data cold data.

## **Function Chart**:

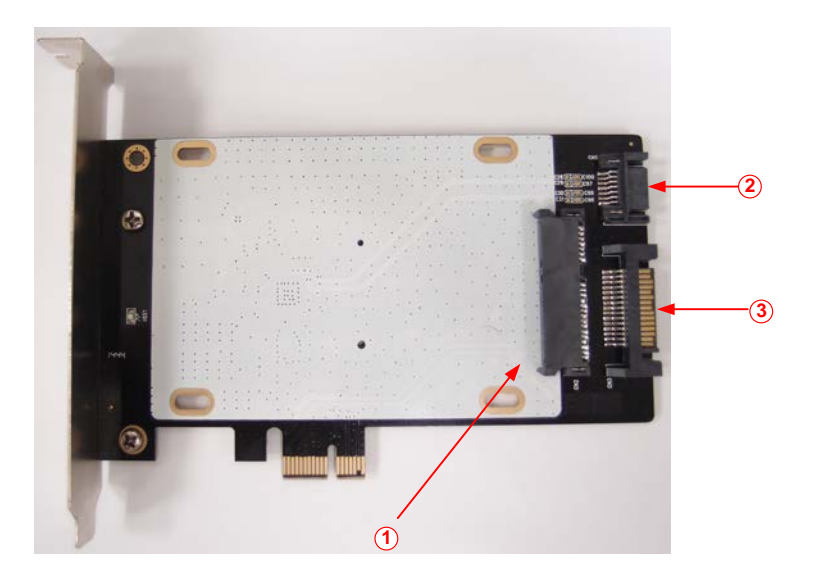

- 1、SATA Port 1 for SSD
- 2、SATA Port 2 for SSD
- 3、Power input for Port 1 SSD

Either SATA Port 1 or SATA port 2 can be connected to SSD. If the SSD is connected to SATA port 1, the Power input for Port 1 must be connected to PC power supply.

#### **Feature**:

- Supports PCIE GEN II by one
- Supports SATA III Asynchronous Signal Recovery (Hot Plug) feature
- Support any size SSD to Hybrid with HDD •<br>• Easy to Install and Set-up
- Easy to Install and Set-up
- Design for Win2000, WinXP, WinVista, Win7, Win8, Win8.1

For more detail SPEC and Operation video please check our Web site at http://www.sunnywill.com.tw

# **INSTALLATION:**

Step1: Install the SSD on the SW8013.

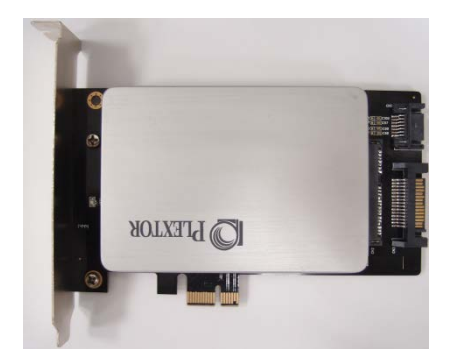

Step2: Fix the SSD with the screws.

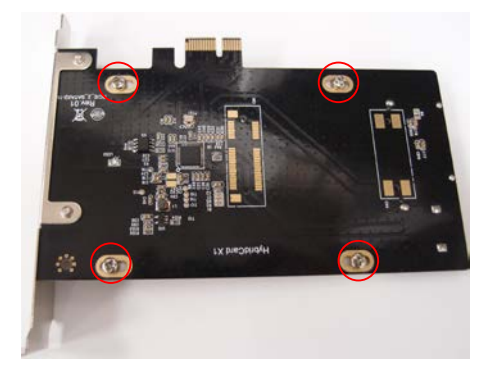

Step3: Install the SW8013 into your PC

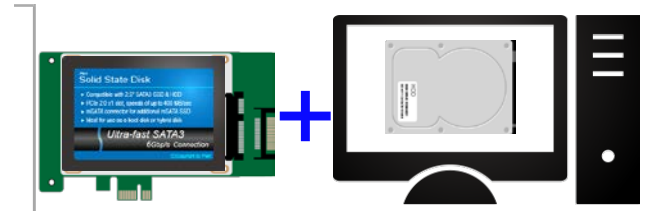

- Step 4:Install the software "HybriDiskSetup.exe"

Please download the latest version "HybriDisk" from the download page of our official web site http://www.sunnywill.com.tw/index.php/download

Please follow the instruction to finish the software installation.

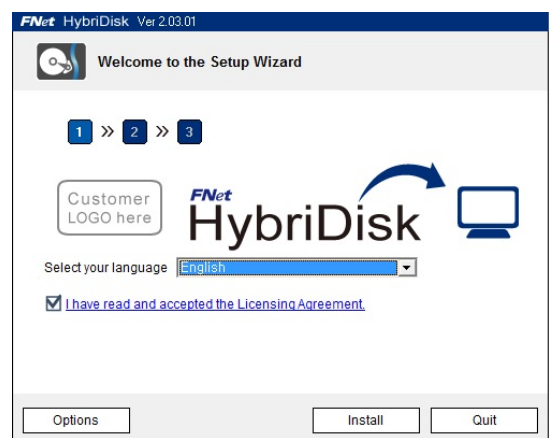

- Step 5: Configure the SSD as HDD cache

**Warning: All the data in the SSD will be lost!!! Please make sure all the data in SSD is removed.**

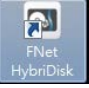

After software installation, please double click the icon on the desktop.

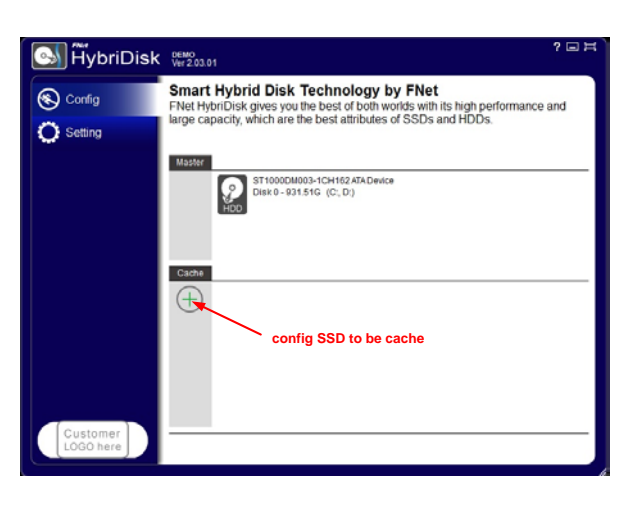

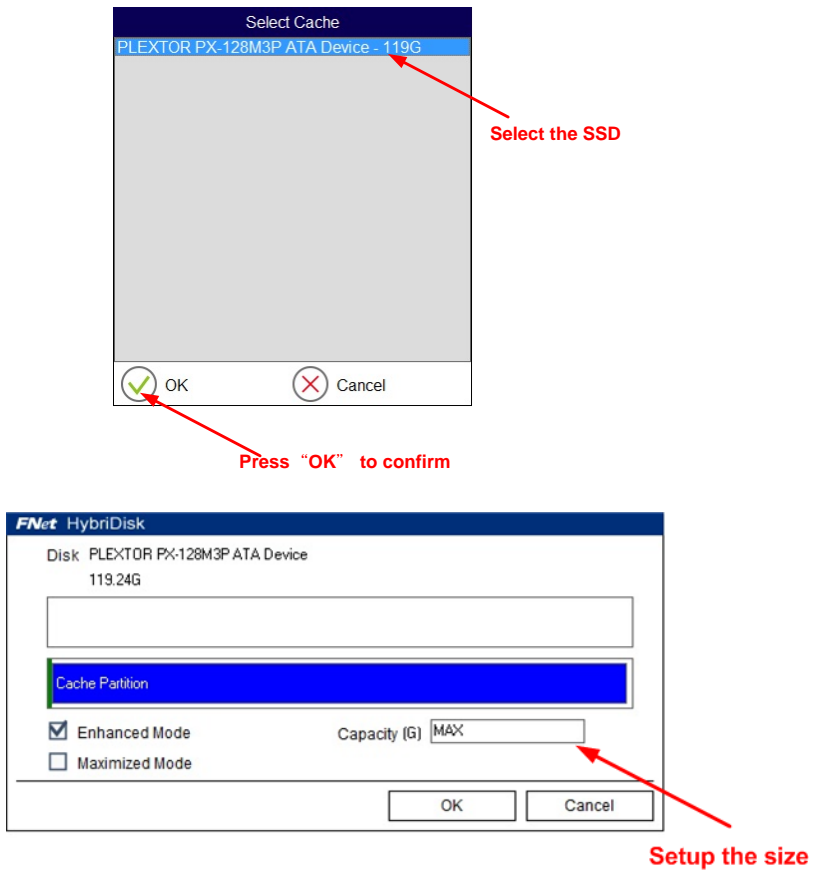

**Warning: All the data in the SSD will be lost!!! Please make sure all the data in SSD is removed.**

**Enhanced mode** (Default): Data is written to HDD and SSD and processed simultaneously, avoiding the risk of data loss. In Enhanced mode, the data-reading speed is close to that of SSD, while the writing speed is close to that of HDD.

**Maximized mode:** Data is written to SSD first and then to HDD during the system's idle periods. In Maximized mode, the reading and writing speed of data are both close to that of SSD. This mode may result to data loss if SSD is damaged or the data is removed from SSD abnormally. Be cautious while selecting this mode.

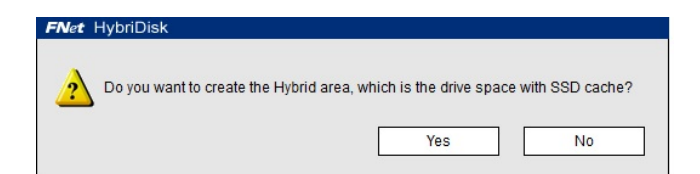

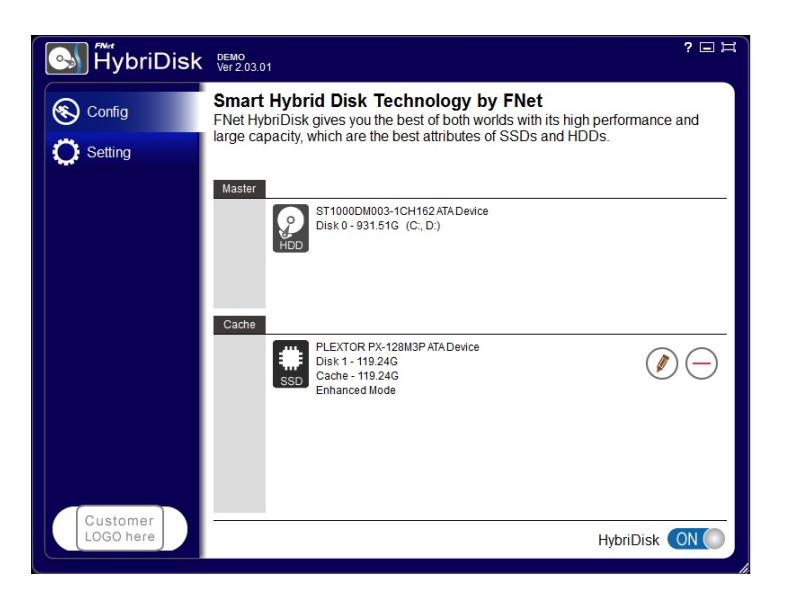

- Step 6: Configured finished

Now you can enjoy start to enjoy the SSD performance and with the HDD Capacity.